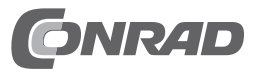

# **Bedienungsanleitung M.2-SSD 120GByte "Western Digital WDS120G1G0B" Best.-Nr. 1516991**

## **Einführung**

Sehr geehrte Kundin, sehr geehrter Kunde, wir bedanken uns für den Kauf dieser SSD. Bei technischen Fragen wenden Sie sich bitte an: Deutschland: www.conrad.de/kontakt

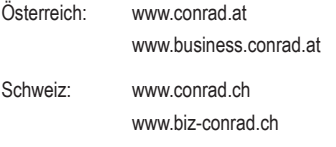

Niederlande: www.conrad.nl

 **Beachten Sie:**

 Rückgabe oder Umtausch ist nur in der Original-Verpackung möglich!

## **Bestimmungsgemäße Verwendung**

Die SSD kann durch die spezielle Bauform in besonders kleinen Computern (oder auch in einem speziellen externen USB3.0-M.2-Gehäuse) eingebaut und betrieben werden. Der Anschluss erfolgt über einen M.2-Port.

Die auf der SSD vorhandenen Aufkleber dürfen nicht beschädigt oder entfernt werden! Bringen Sie keine Aufkleber auf der SSD an, beschriften Sie sie nicht.

Beachten Sie die Sicherheitshinweise und alle anderen Informationen dieser Bedienungsanleitung

Dieses Produkt erfüllt die gesetzlichen, nationalen und europäischen Anforderungen. Alle enthaltenen Firmennamen und Produktbezeichnungen sind Warenzeichen der jeweiligen Inhaber. Alle Rechte vorbehalten.

## **Lieferumfang**

• SSD

• Bedienungsanleitung

## **Aktuelle Bedienungsanleitungen**

Laden Sie aktuelle Bedienungsanleitungen über den Link www.conrad.com/downloads herunter oder scannen Sie den abgebildeten QR-Code. Befolgen Sie die Anweisungen auf der Webseite.

## **Symbol-Erklärungen**

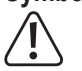

 Dieses Symbol weist Sie auf besondere Gefahren bei Handhabung, Betrieb oder Bedienung hin.

 $\rightarrow$  Das Pfeil-Symbol steht für spezielle Tipps und Bedienhinweise.

## **Sicherheitshinweise**

**Bei Schäden, die durch Nichtbeachten dieser Bedienungsanleitung verursacht werden, erlischt die Gewährleistung/Garantie! Für Folgeschäden übernehmen wir keine Haftung!**

**Bei Sach- oder Personenschäden, die durch unsachgemäße Handhabung oder Nichtbeachten der Sicherheitshinweise verursacht werden, übernehmen wir keine Haftung! In solchen Fällen erlischt die Gewährleistung/Garantie.**

- Aus Sicherheits- und Zulassungsgründen ist das eigenmächtige Umbauen und/ oder Verändern des Produkts nicht gestattet.
- • Das Produkt ist kein Spielzeug, es gehört nicht in Kinderhände.
- • Bei Berührung und beim Einbau/Ausbau sind geeignete Schutzmaßnahmen gegen statische Aufladung zu treffen (z.B. Erdungsband, nichtleitende Unterlage usw.).
- Die SSD darf nur ortsfest betrieben werden (z.B. in einen Computer eingebaut).
- • Die SSD darf nicht feucht oder nass werden.
- • Gehen Sie vorsichtig mit der SSD um, durch Stöße, Schläge oder dem Fall aus bereits geringer Höhe wird sie beschädigt.
- • Lassen Sie das Verpackungsmaterial nicht achtlos liegen, dieses könnte für Kinder zu einem gefährlichen Spielzeug werden.

#### **Einbau**

 $\epsilon$ 

Falls Sie keine Fachkenntnisse für den Einbau besitzen, so lassen Sie den Einbau von einer Fachkraft oder einer entsprechenden Fachwerkstatt durchführen!

Durch unsachgemäßen Einbau wird sowohl die SSD als auch Ihr Notebook/Computer und alle angeschlossenen Geräte beschädigt. Außerdem ist Datenverlust möglich.

Schalten Sie den Computer, in den die SSD eingebaut werden soll und alle angeschlossenen Geräte aus und trennen Sie alle Geräte von der Netzspannung, ziehen Sie den Netzstecker! Das Ausschalten über den Netzschalter genügt nicht!

Entfernen Sie beim Einbau in einen Notebook dessen Akku, falls möglich.

- • Je nach Computer ist der Einbau unterschiedlich. Bei herkömmlichen Computern ist der Gehäusedeckel abzunehmen und vorher ggf. Schrauben zu entfernen bzw. Verriegelungen zu lösen. Bei Notebooks ist der Einbau oftmals über eine Abdeckung an der Unterseite möglich; manchmal muss jedoch das komplette Notebook zerlegt werden.
- • Da die SSD über einen M.2-Anschluss verfügt, muss natürlich auch der Notebook/Computer diesen Anschluss besitzen. Andernfalls ist der Einbau nicht möglich.

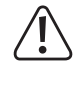

## **Vorsicht:**

Die SSD darf mechanisch nicht beansprucht werden (Stöße, Schläge usw.); achten Sie darauf, dass die von Ihnen zur Befestigung verwendete Schraube nicht zu lang/ groß ist und dadurch die SSD beschädigt.

- • Stecken Sie die M.2-SSD leicht schräg in den M.2-Anschluss (auf die richtige Orientierung achten) und klappen Sie sie vorsichtig flach nach unten in Richtung Platine. Wenden Sie dabei keine Gewalt an.
	- $\rightarrow$  Sollte der M.2-Steckplatz für verschieden lange M.2-SSDs geeignet sein, so müssen Sie ggf. vorher entsprechende Abstandshalter o.ä. montieren, damit die M.2- SSD sich korrekt befestigen lässt und kein Abstandshalter unterhalb der M.2-SSD liegt.
- • Schrauben Sie die SSD im Computer fest.
- Schließen Sie das Gehäuse Ihres Computers und verbinden Sie ihn wieder mit Ihren anderen Geräten und Zubehör. Setzen Sie den Akku des Notebooks ein.

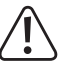

Startet Ihr Computer nicht korrekt, so schalten Sie ihn sofort aus und kontrollieren Sie sämtliche Einstellungen und Kabelverbindungen, ziehen Sie vor dem erneuten Öffnen des Computers den Netzstecker, entfernen Sie bei Notebooks zusätzlich den Akku, falls möglich!

## **Partitionieren und Formatieren**

Normalerweise sollte die SSD beim Starten des Computers automatisch erkannt werden. Möglicherweise ist jedoch der M.2-Anschluss zuerst im BIOS/Setup zu aktivieren.

 $\rightarrow$  Wie man das BIOS/Setup aufruft, finden Sie in der Regel in der Beschreibung Ihres Rechnersystems oder Mainboards. Bei vielen Computern ist dies mit der "DEL"oder "ENTF"-Taste möglich, die man kurz nach dem Einschalten drücken muss.

Achten Sie auf entsprechende Meldungen auf dem Bildschirm direkt nach dem Einschalten des Computers (z.B. "Press DEL to enter Setup" o.ä.).

 Im Regelfall sollte dies aber nicht erforderlich sein, damit die SSD einwandfrei erkannt wird.

Eine neue, "leere" SSD muss nach dem Einbau partitioniert und formatiert werden. Danach können Sie, falls gewünscht, ein Betriebssystem auf der SSD installieren.

Soll die SSD z.B. als zweites Laufwerk intern oder extern (z.B. in einem USB3.0-M.2-Laufwerksgehäuse) betrieben werden, so ist bei Windows das Partitionieren und Formatieren sehr einfach über die Computerverwaltung möglich.

Möchten Sie von der neuen SSD das Betriebssystem starten, z.B. Windows 10, so legen Sie die Windows-CD in das entsprechende Laufwerk Ihres Computers ein.

Nach dem Starten des Computers wird die Installation von Windows auf der SSD automatisch vorgenommen.

 Damit der Start einer bootfähigen CD (z.B. der Windows-CD) erfolgt, muss bei manchen Mainboards/Computern im BIOS/Setup die Bootreihenfolge verändert werden (zuerst von CD booten, erst danach von der SSD). Wie man ins BIOS/Setup gelangt, ist bereits oben beschrieben.

Windows erkennt beim Booten von CD die neue leere SSD und bietet eine entsprechende Option zum Partitionieren und später zum Formatieren an.

Bei Installation anderer Betriebssysteme (z.B. Linux) beachten Sie ggf. entsprechende Fachliteratur, gleiches gilt bei der Installation von mehreren Betriebssystemen.

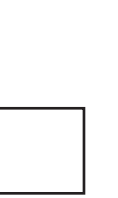

## **Tipps & Hinweise**

- Für die Berechnung von "MBytes" oder "GBytes" gibt es zwei unterschiedliche Möglichkeiten.
- Für "alte Computer-Profis" sind 1kByte genau 1024 Bytes (binär =2^10). 1MByte sind 1024\*1024=1048576 Bytes (binär =2^20) usw. Für "normale" Anwender sind aber 1kByte (1 "Kilobyte") nur 1000Bytes, genauso wie z.B. 1 Kilometer genau 1000 Meter hat. 1MByte sind also "nur" 1 Million Bytes, also 1000000 Bytes.

Deshalb hat die SSD eine Kapazität von 120 oder 111,8GByte, je nachdem, welche Rechenversion man anwendet.

Auch das BIOS/Setup, das Betriebsystem oder Programme zur Verwaltung von Datenträgern zeigen unterschiedliche Werte, je nach Rechenversion.

Die Laufwerkshersteller selbst rechnen mit 1000 Bytes = 1kByte.

- • Bitte beachten Sie, dass der Betrieb einer SSD nur mit einem aktuellen Betriebssystem problemlos möglich ist (z.B. ab Windows 7).
- Falls überhaupt einstellbar, so verwenden Sie immer die Einstellung "AUTO" für den Laufwerkstyp und den Betriebsmodus im BIOS/Setup.
- • Führen Sie im eigenen Interesse eine regelmäßige Datensicherung durch.
- • SSDs werden bei Betrieb warm. Im Gegensatz zu herkömmlichen Festplatten erwärmt sich die SSD jedoch nicht so stark, weshalb normalerweise keine speziellen Anforderungen an die Kühlung gestellt werden.

## **Entsorgung**

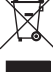

 Elektronische Geräte sind Wertstoffe und gehören nicht in den Hausmüll. Entsorgen Sie das Produkt am Ende seiner Lebensdauer gemäß den geltenden gesetzlichen Bestimmungen.

#### **Technische Daten**

Anschluss/Bauform .................M.2

Kapazität .................................120GByte (bzw. 111,8GByte), siehe Kapitel "Tipps und Hinweise"

 Weitere technische Informationen finden Sie auf der Webseite des Herstellers unter: www.wdc.com

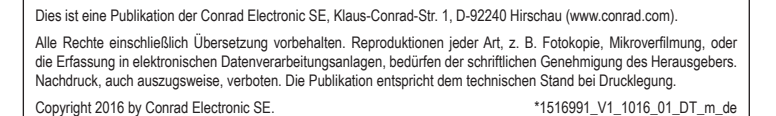